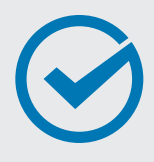

I

In this checklist, we will walk you through how to attract employers, grow your professional skills, and connect to new job opportunities through a great LinkedIn profile.

# STEP **01** Create a LinkedIn Account

I

**9 out of 10 employers** use LinkedIn during **DID YOU KNOW?** the hiring process.

#### □ Set Up Your Account

Go to [www.linkedin.com](http://www.linkedin.com), and follow the instructions to create your new Member account.

#### □ Import Your Contacts

See who you already know on LinkedIn by importing your email contacts.

*Only add those contacts you know well as connections on LinkedIn.* 

#### □ Add a Photo

Receive up to **21x** more views and **9x** more connection requests by adding a profile photo. If you don't have a profile-worthy photo, move on to the next step. Later, when you are in the app, you can use your phone to take, upload, and [edit a photo.](https://blog.linkedin.com/2017/march/14/linkedin-profile-photo-tips-introducing-photo-filters-and-editing)

*Use a headshot and smile naturally, making it easy for connections and recruiters to see you.* 

## □ Download the Mobile App

Add your mobile phone number and LinkedIn will send you a link to download and install the LinkedIn Mobile App on your phone through [Google](https://play.google.com/store/apps/details?id=com.linkedin.android&referrer=st_appsite_flagship) Play or the [App Store.](https://itunes.apple.com/us/app/linkedin/id288429040?mt=8) 

*After you download the mobile app, you can also [import](https://www.linkedin.com/help/linkedin/answer/82248)  [your phone's contacts.](https://www.linkedin.com/help/linkedin/answer/82248)*

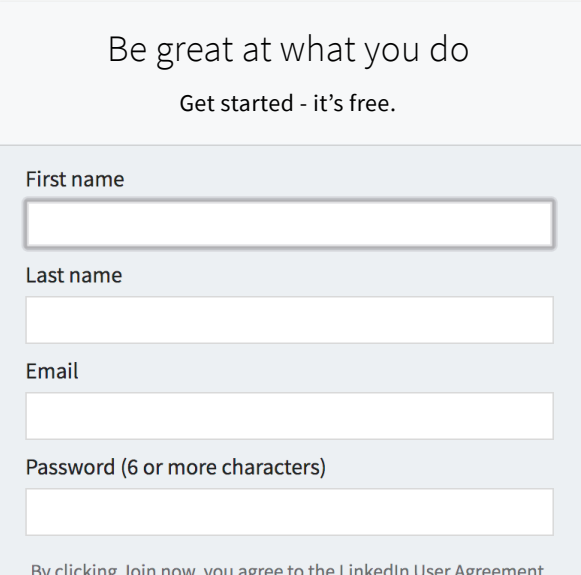

By clicking Join now, you agree to the Linkedln User Agreement, Privacy Policy, and Cookie Policy.

**Join now** 

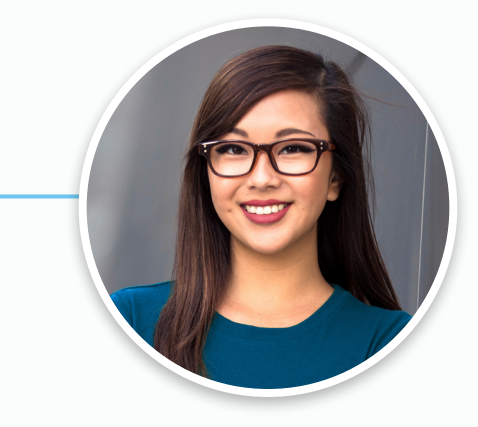

### **WELCOME TO LINKEDIN!**

You are now part of the world's largest professional network with over **500 million members** in over 200 countries. Now let's complete your profile!

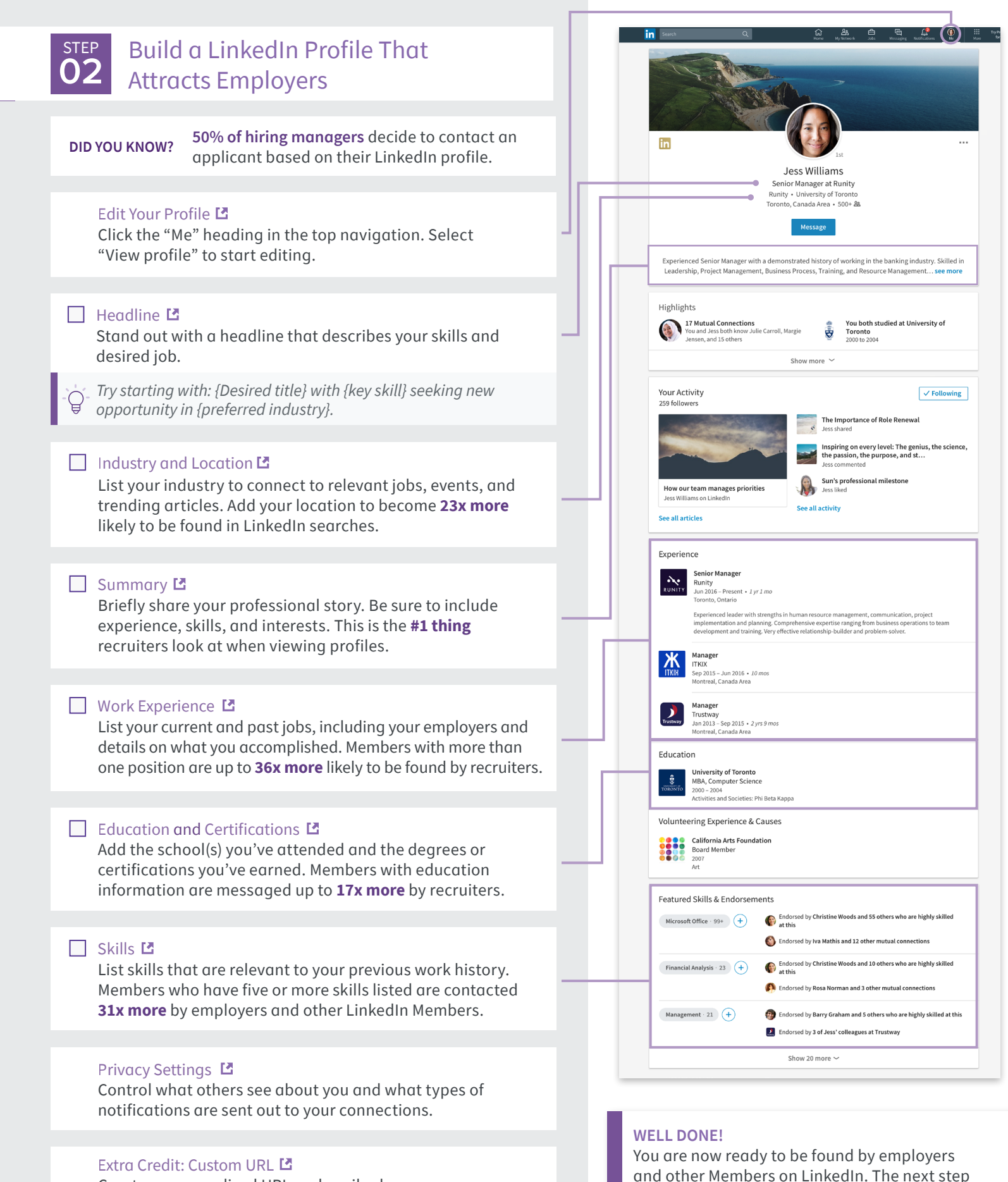

Extra Credit: Custom URL L<sup>a</sup><br>Create a personalized URL and easily share your Create a personalized URL and easily share your<br>profile on your business card, resume, or email signature. building your LinkedIn network.

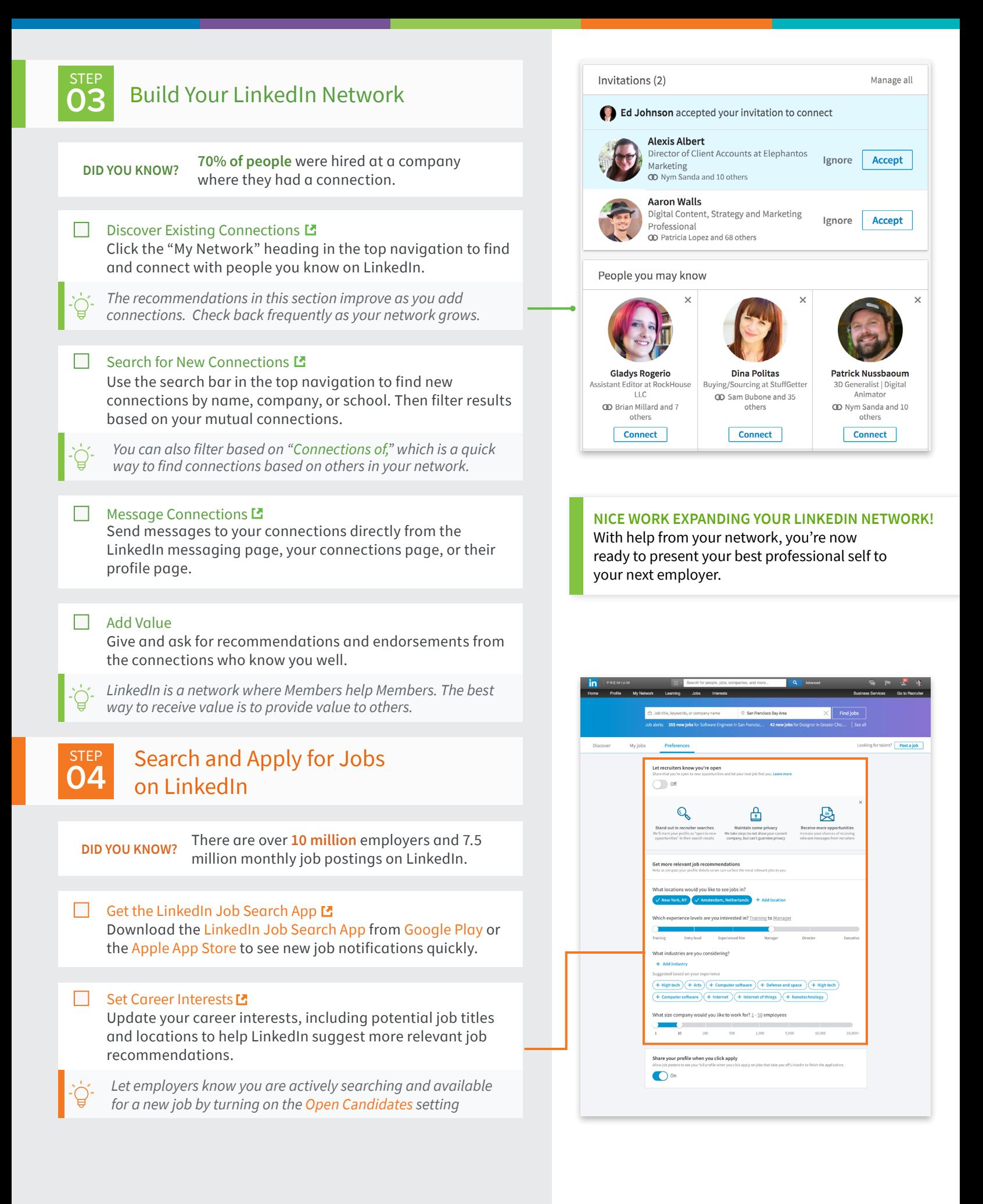

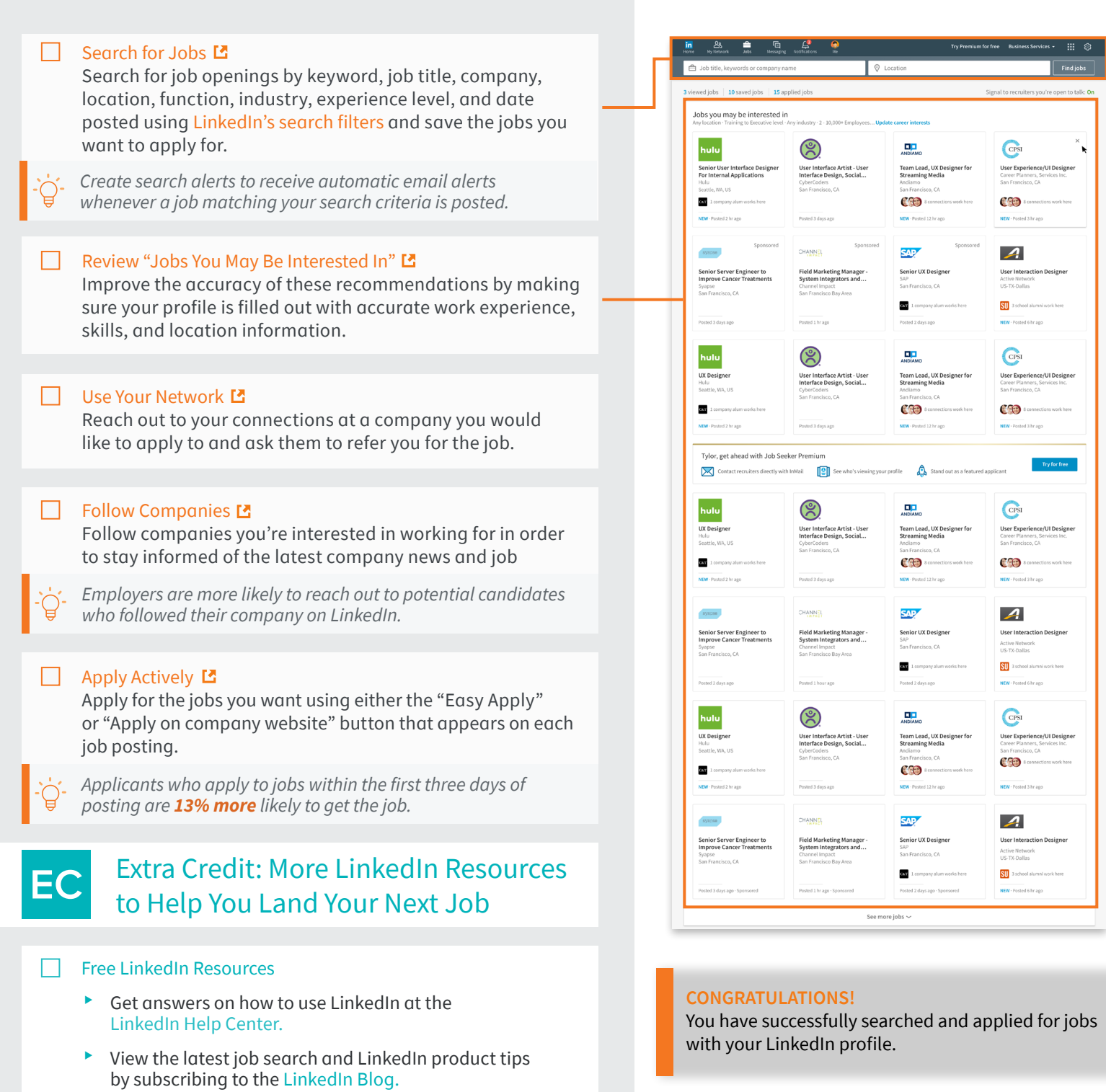

Sign up for LinkedIn ProFinder to find and apply for freelance opportunities.

Learn new professional skills on LinkedIn Learning.

Get estimated salary information, company insights,<br>and extra InMail credits with LinkedIn Premium Career.

 $\Box$  Paid Premium Services

 $\overline{4}$